# **E**hipsmall

Chipsmall Limited consists of a professional team with an average of over 10 year of expertise in the distribution of electronic components. Based in Hongkong, we have already established firm and mutual-benefit business relationships with customers from,Europe,America and south Asia,supplying obsolete and hard-to-find components to meet their specific needs.

With the principle of "Quality Parts,Customers Priority,Honest Operation,and Considerate Service",our business mainly focus on the distribution of electronic components. Line cards we deal with include Microchip,ALPS,ROHM,Xilinx,Pulse,ON,Everlight and Freescale. Main products comprise IC,Modules,Potentiometer,IC Socket,Relay,Connector.Our parts cover such applications as commercial,industrial, and automotives areas.

We are looking forward to setting up business relationship with you and hope to provide you with the best service and solution. Let us make a better world for our industry!

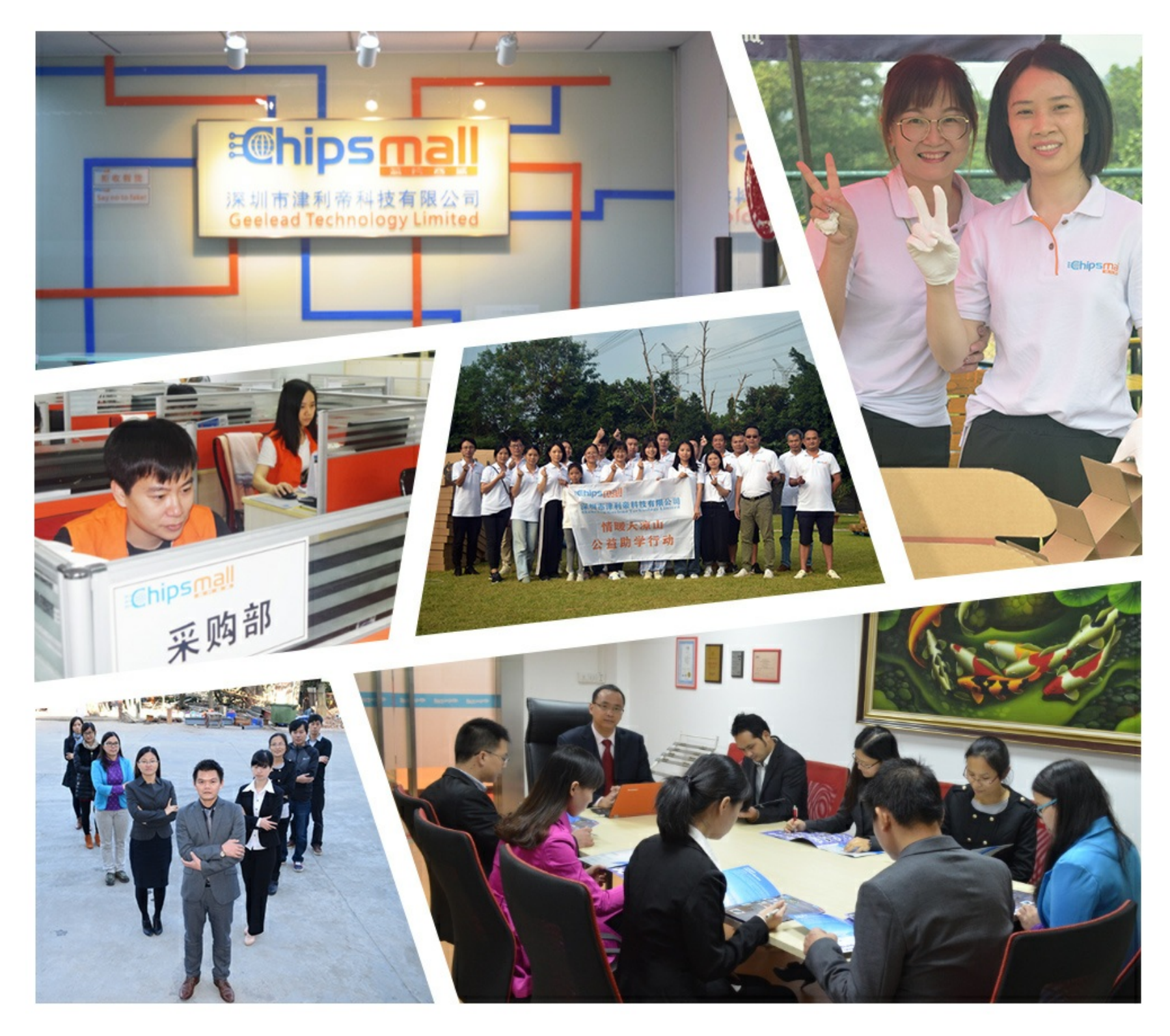

## Contact us

Tel: +86-755-8981 8866 Fax: +86-755-8427 6832 Email & Skype: info@chipsmall.com Web: www.chipsmall.com Address: A1208, Overseas Decoration Building, #122 Zhenhua RD., Futian, Shenzhen, China

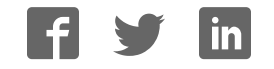

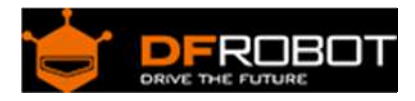

### Romeo V2-All in one Controller (R3) (SKU:DFR0225)

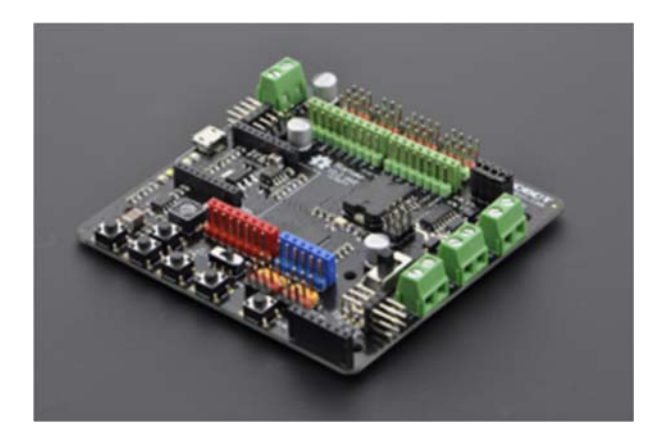

#### **Contents**

- 1 Introduction
- 2 Specification
- 3 RoMeo V2 Pinout
	- 3.1 Power solution design
		- 3.2 Example use of Button S1-S5
		- 3.3 Pin Allocation
		- 3.4 PWM Control Mode
		- 3.5 PLL Control Mode
- 4 Trouble shooting

#### Introduction

RoMeo V2[R3]is an All-in-One Arduino compatible microcontroller especially designed for robotics applications from DFRobot. The Romeo benefits from the Arduino open source platform, it is supported by thousands of open source codes, and can easily be expanded with Arduino Shields. The integrated 2 way DC motor driver and Xbee socket allows you to start your project immediatly without the need for an additional motor driver or wirless shield.

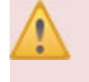

The **analog sensor port pin mapping** on RoMeo v2 is different from the version before. Be careful to wire your sensor or other devices correctly or the wrong power connection would destroy your device.

Please **Turn OFF the Motor Power Switch** when debugging Romeo through USB cable. Or the external power supply(>12V) will destroy your Romeo.

#### **NOTE**:

- Please select **Leonardo** board when uploading a sketch by Arduino IDE.
- **Serial port** 0 or 1 Read more from Arduino.cc: Please use Serial1.\*\*\*() instead of Serial.\*\*\*() in code to communicate with devices connected to serial interface, i.e. Pin 0/1. e.g. Bluetooth, WiFi module, Xbee etc. Serial.\*\*\*() is for USB debugging on pc serial monitor.
- **Analog 0**: If you are going to use the Analog port 0, you have to pay attention to the **switch(s1-s5)**, **turn it OFF** please. There are five buttons connected to A0, if you turn ON the button switch, then the A0 read value would be not the one you want.

#### Specification

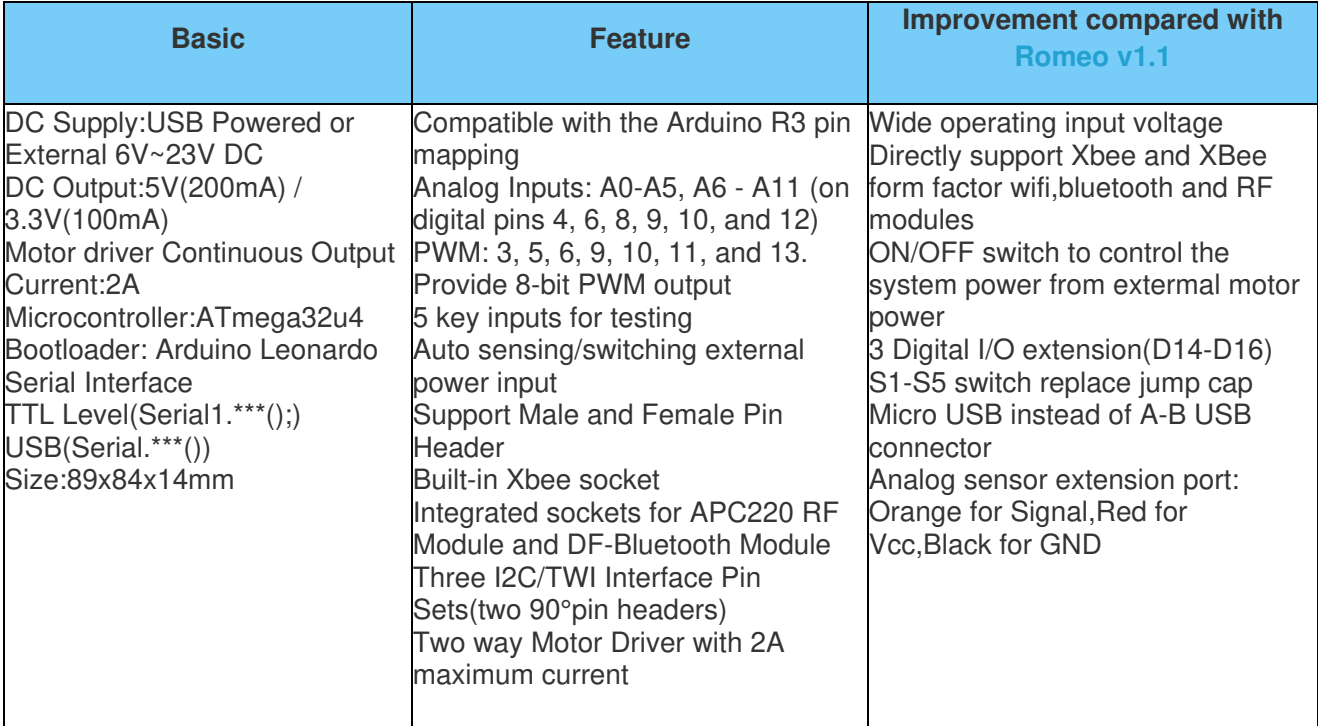

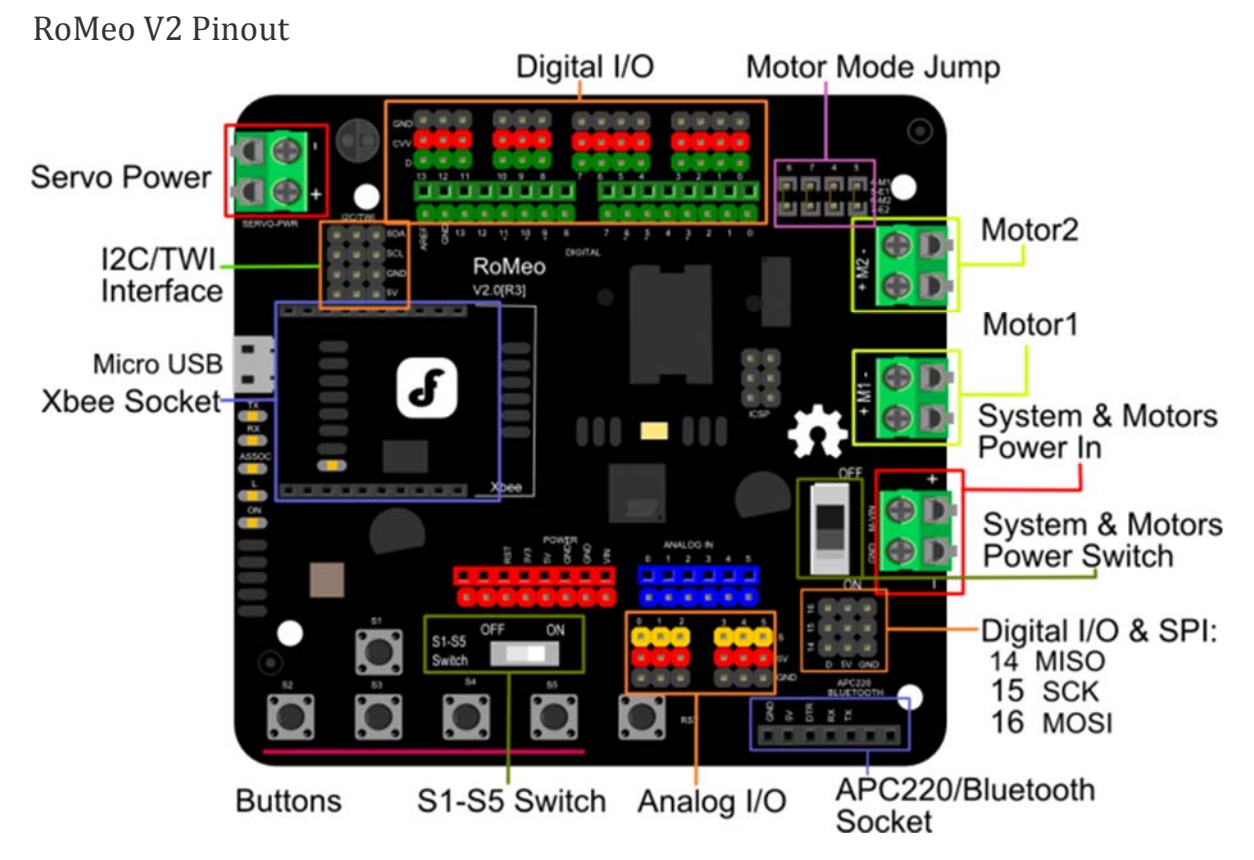

Fig1: Romeo V2 Pin Out

Power solution design

This motor controller power solution is specially designed for the robotics application. **Servo Power terminal**

- It integrated an external servo power terminal. The range of this power input is about  $5 \sim 12v$ . We recommend you to use 5v. So the servo power supply extension won't break the digital sensors connected to the 3p digital sensor interface. However, for driving 6~12v servos with the voltage input higher than 5v, it's not available to extend 5v sensor on all the digital sensor interface anymore.
- The servo power terminal won't supply system working voltage.

#### **Motor Power terminal**

The setting for the system & motor power switch:

- On: supply power to the motor driver and system power regulator. The input range is from 5~23 volts. It's suitable for most of robot platform.
- Off: Isolate the system power supply from the motor power. In this case, it requires to supply system voltage from Micro USB port,5v power source to 5v & GND pins directly or 5~23v power source to VIN & GND pins.

Example use of Button S1-S5

```
char msgs[5][15] = { "Right Key OK ", 
   "Up Key OK ", 
   "Down Key OK ", 
   "Left Key OK ", 
   "Select Key OK" }; 
char start_msg[15] = { "Start loop "}; 
int adc_key_val[5] ={ 
  30, 150, 360, 535, 760 }; 
int NUM_KEYS = 5;
int adc_key_in; 
int key=-1; 
int oldkey=-1; 
void setup() { 
  pinMode(13, OUTPUT); //we'll use the debug LED to output a heartbeat 
  Serial.begin(9600); 
  /* Print that we made it here */ 
  Serial.println(start_msg); 
} 
void loop() 
{ 
 adc_key_in = analogRead(0); // read the value from the sensor
  digitalWrite(13, HIGH); 
   /* get the key */ 
 key = get\_key(adc\_key\_in); // convert into key press
   if (key != oldkey) { // if keypress is detected 
    delay(50); // wait for debounce time 
    adc\_key\_in = analogRead(0); // read the value from the sensor
    key = get_key(adc_key_in); // convert into key press 
     if (key != oldkey) {
```

```
oldkey = key; if (key >=0){ 
         Serial.println(adc_key_in, DEC); 
        Serial.println(msgs[key]);
       } 
     } 
   } 
   digitalWrite(13, LOW); 
} 
// Convert ADC value to key number 
int get_key(unsigned int input) 
{ 
  int k; 
 for (k = 0; k < NUM\_KEYS; k++) { 
    if (input < adc_key_val[k]) 
     { 
      return k; 
    } 
   } 
  if (k \geq NUM_KEYS)k = -1; // No valid key pressed
   return k; 
}
```
#### Pin Allocation

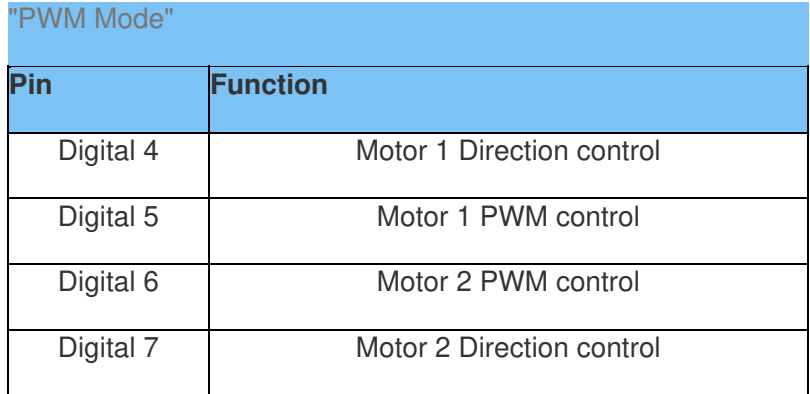

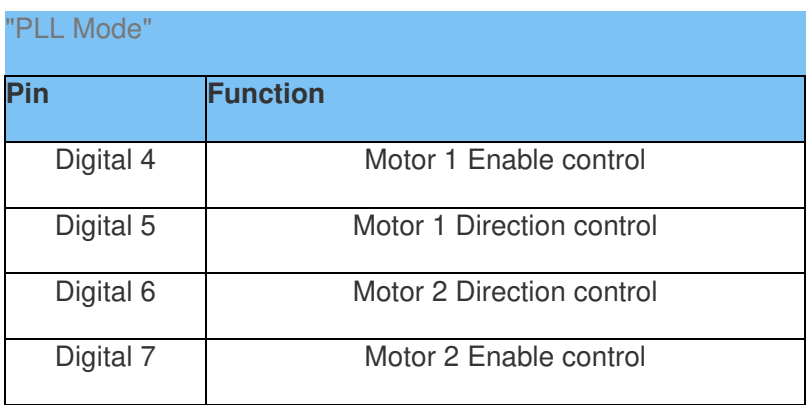

PWM Control Mode

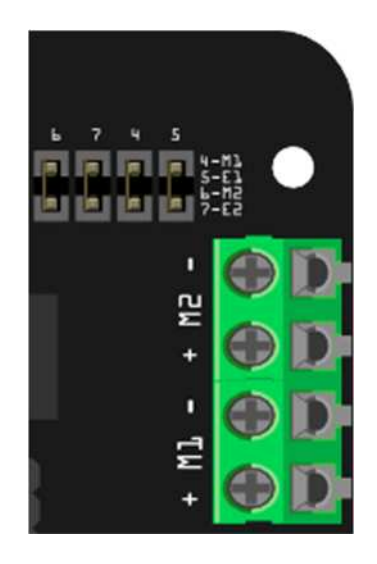

Fig4: PWM Motor Control Pin Allocation

The PWM DC motor control is implemented by manipulating two digital IO pins and two PWM pins. As illustrated in the diagram above (Figure 5), Pin 4,7 (7,8 for old Romeo version) are motor direction control pins, Pin 5,6 (6,9 for old Romeo version) are motor speed control pins.

Sample Code:

//Standard PWM DC control int  $E1 = 5$ ; //M1 Speed Control int  $E2 = 6$ ; //M2 Speed Control int M1 = 4; //M1 Direction Control int M2 = 7; //M1 Direction Control ///For previous Romeo, please use these pins.

```
//int E1 = 6; //M1 Speed Control
//int E2 = 9; //M2 Speed Control
//int M1 = 7; //M1 Direction Control
//int M2 = 8; //M1 Direction Control 
void stop(void) //Stop
{ 
  digitalWrite(E1,LOW); 
  digitalWrite(E2,LOW); 
} 
void advance(char a, char b) //Move forward
{ 
 analogWrite (E1, a); //PWM Speed Control
  digitalWrite(M1,HIGH); 
 analogWrite (E2,b);
  digitalWrite(M2,HIGH); 
} 
void back_off (char a, char b) //Move backward
{ 
 analogWrite (E1,a);
  digitalWrite(M1,LOW); 
 analogWrite (E2,b);
  digitalWrite(M2,LOW); 
} 
void turn_L (char a, char b) //Turn Left
{ 
  analogWrite (E1,a); 
  digitalWrite(M1,LOW); 
 analogWrite (E2,b);
  digitalWrite(M2,HIGH); 
} 
void turn_R (char a, char b) //Turn Right
{
```

```
 analogWrite (E1,a); 
   digitalWrite(M1,HIGH); 
  analogWrite (E2,b);
   digitalWrite(M2,LOW); 
} 
void setup(void) 
{ 
  int i; 
 for(i=4; i<=7; i++) pinMode(i, OUTPUT); 
  Serial.begin(19200); //Set Baud Rate
   Serial.println("Run keyboard control"); 
} 
void loop(void) 
{ 
   if(Serial.available()){ 
    char val = Serial.read();
    if(val != -1)
     { 
       switch(val) 
       { 
       case 'w'://Move Forward 
         advance (255,255); //move forward in max speed 
         break; 
       case 's'://Move Backward 
         back_off (255,255); //move back in max speed 
         break; 
       case 'a'://Turn Left 
         turn_L (100,100); 
        break; 
       case 'd'://Turn Right 
         turn_R (100,100); 
         break; 
       case 'z':
```

```
 Serial.println("Hello"); 
           break; 
        case 'x': 
           stop(); 
           break; 
         } 
      } 
      else stop(); 
   } 
}
```
#### PLL Control Mode

The Romeo also supports PLLPhase locked loop control mode.

https://www.dfrobot.com/wiki/index.php/Phase\_locked\_loop

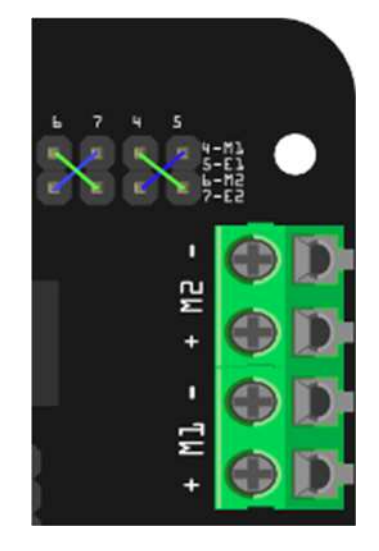

Fig5: PLL Motor Control Pin Allocation Configuration

Sample Code:

```
//Standard DLL Speed control 
int E1 = 4; //M1 Speed Control
int E2 = 7; //M2 Speed Control
```

```
int M1 = 5; //M1 Direction Control 
int M2 = 6; //M1 Direction Control 
///For previous Romeo, please use these pins. 
//int E1 = 6; //M1 Speed Control
//int E2 = 9; //M2 Speed Control
//int M1 = 7; //M1 Direction Control 
//int M2 = 8; //M1 Direction Control 
//When m1p/m2p is 127, it stops the motor 
//when m1p/m2p is 255, it gives the maximum speed for one direction 
//When m1p/m2p is 0, it gives the maximum speed for reverse direction 
void DriveMotorP(byte m1p, byte m2p)//Drive Motor Power Mode 
{ 
   digitalWrite(E1, HIGH); 
  analogWrite(M1, (m1p));
   digitalWrite(E2, HIGH); 
  analogWrite(M2, (m2p));
} 
void setup(void) 
{ 
  int i; 
 for(i=6; i<=9; i++) pinMode(i, OUTPUT); 
 Serial.begin(19200); //Set Baud Rate
} 
void loop(void) 
{ 
   if(Serial.available()){
```

```
char val = Serial.read();
    if(val!=-1) { 
       switch(val) 
        { 
       case 'w'://Move Forward 
          DriveMotorP(0xff,0xff); // Max speed 
         break; 
       case 'x'://Move Backward 
          DriveMotorP(0x00,0x00); 
          ; // Max speed 
         break; 
       case 's'://Stop 
          DriveMotorP(0x7f,0x7f); 
          break; 
        } 
     } 
   } 
}
```
#### Trouble shooting

More question and cool idea, visit DFRobot Forum